## **Individual License Verification**

- 1) Click the Individual License Verification link
- 2) Enter your first and last name **or** DCJS ID number. (Make sure to include dash after the 99. Ex. 99-XXXXXX).
- 3) Click Search

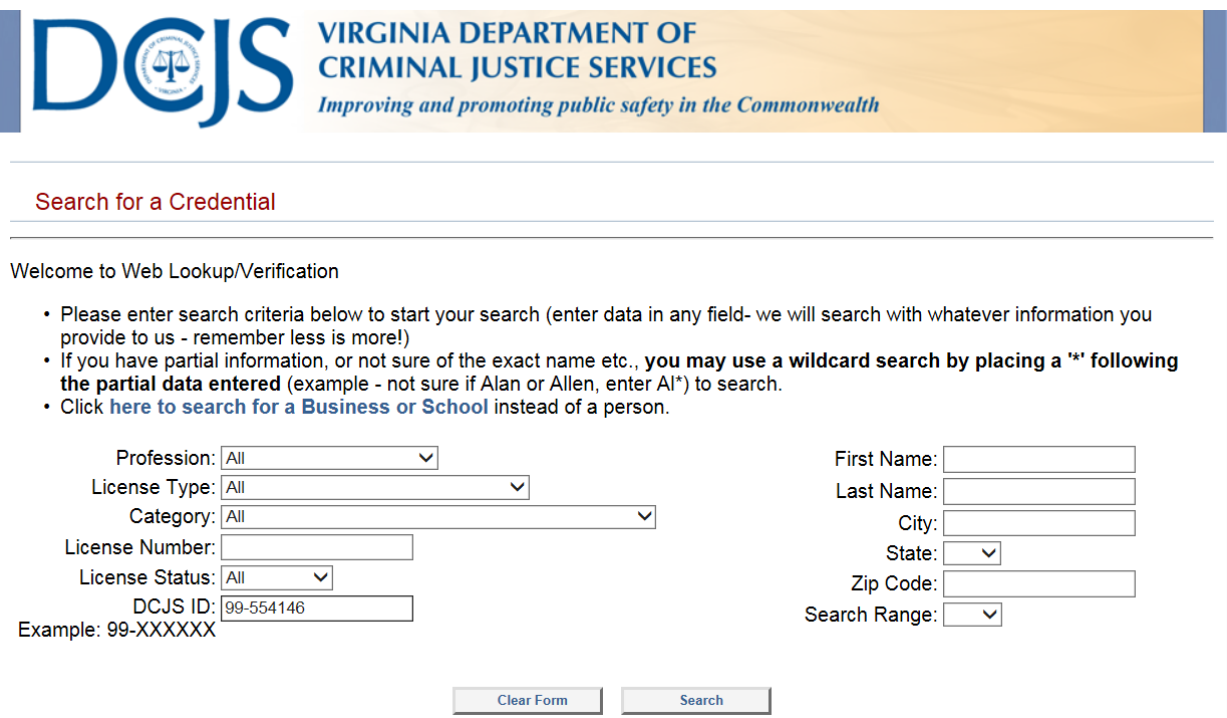

4) Once the Search Results display, click on your name to open the record.

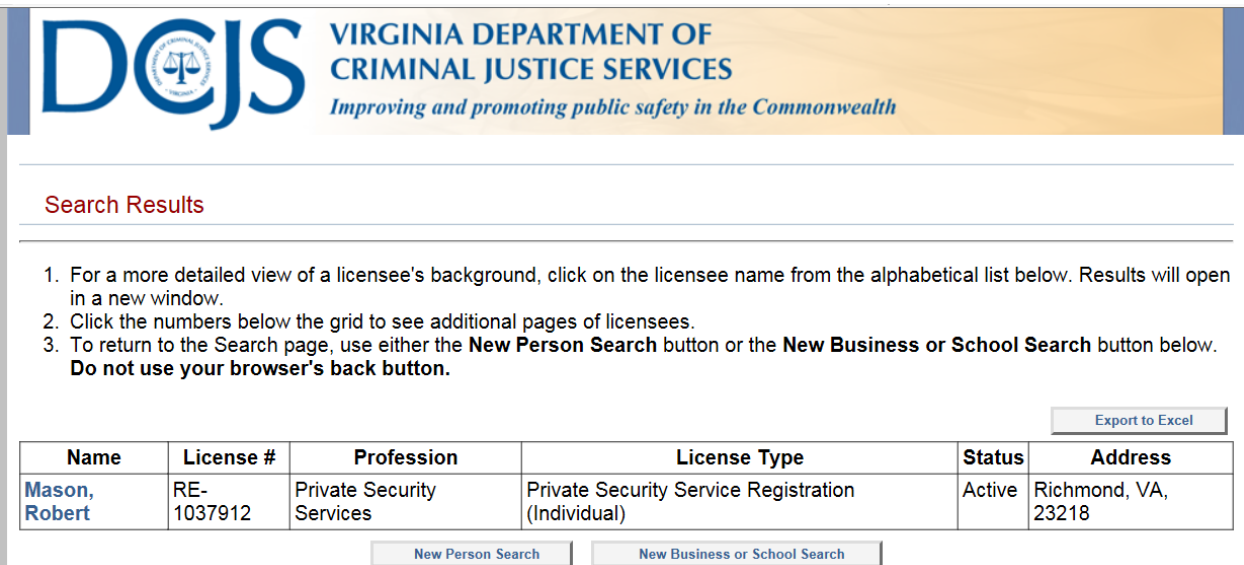

5) Once the record opens, the following items will display: Name, DCJS Number, Address City, State, and Zip, Status, Categories, Issued Date, Expiration Date, Firearms Endorsement information if applicable. See below:

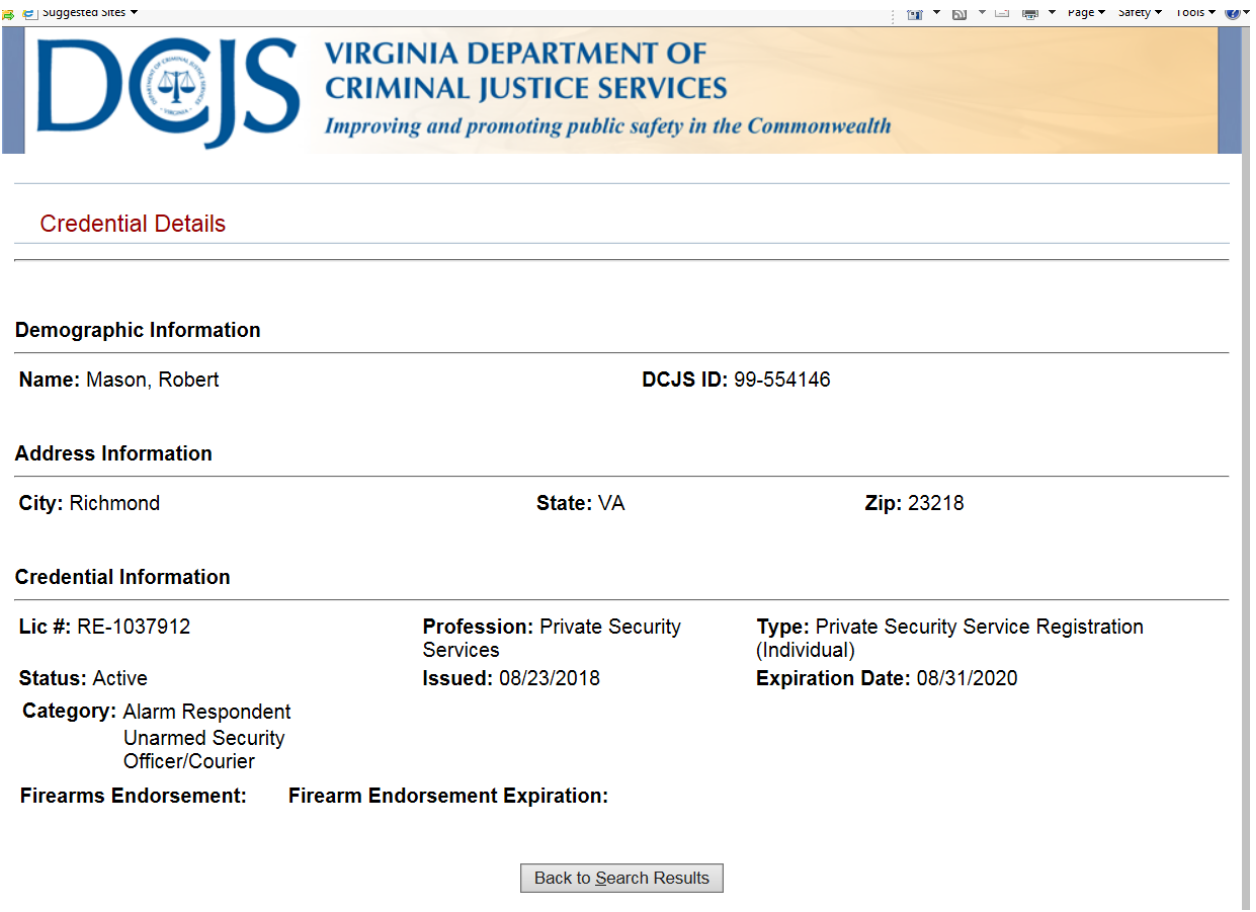

6) Click **here** to verify an Individual license now.